*www.nprocure.com portal now accessible through Win-8 and I.E. 9 or 10 also* 

## **(n)Procure Troubleshooting (One time process):**

**Error:**

**"Please use IE 5.5. and Above"**  OR **"Signature not verified…."**  OR **"An error has occurred…. Please Contact Administrator"** 

etc… etc..

## **Solution for any of the above Errors:**

(1) Internet Explorer  $\rightarrow$  Tools  $\rightarrow$  Compatibility View Settings  $\rightarrow$  Click for "Display all websites in Compatibility View"  $\rightarrow$  Close

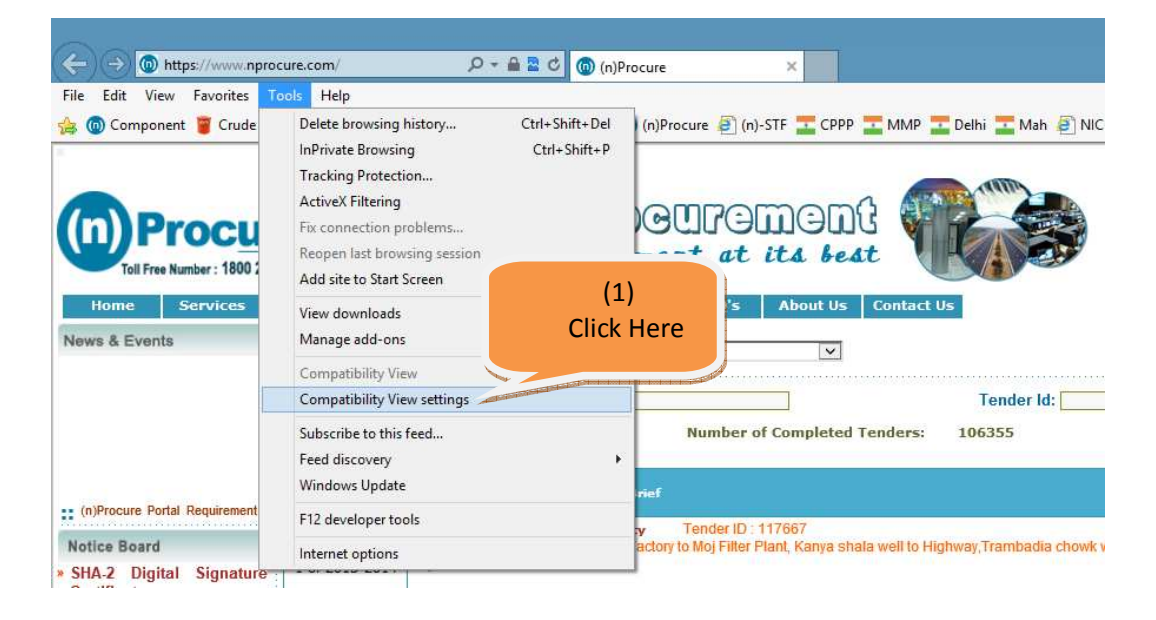

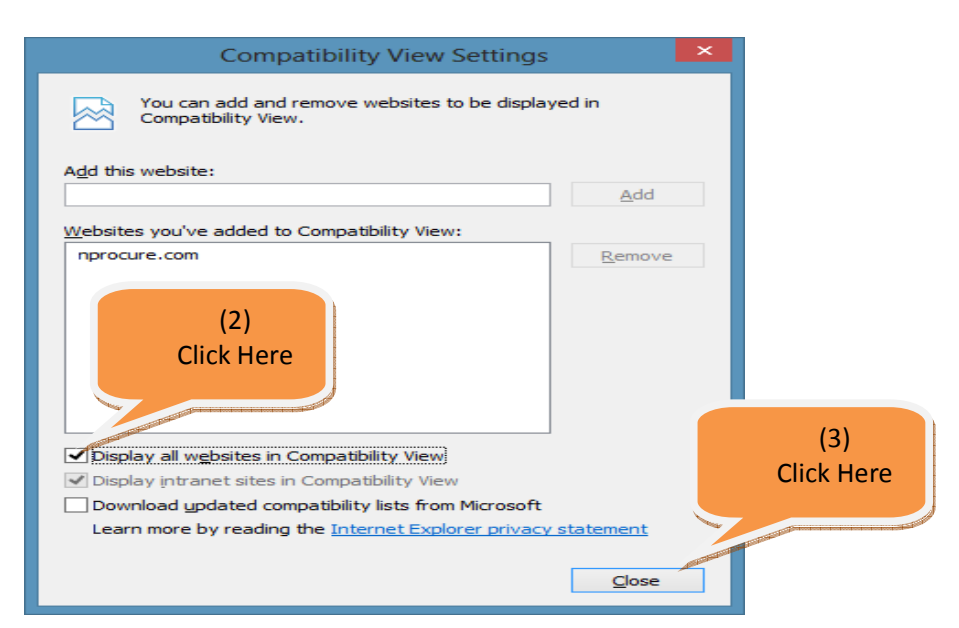

(2) Open www.nprocure.com in new browser and the system will ask for installation of (n)Code PKI Component (Ver. 2.1.1.1)

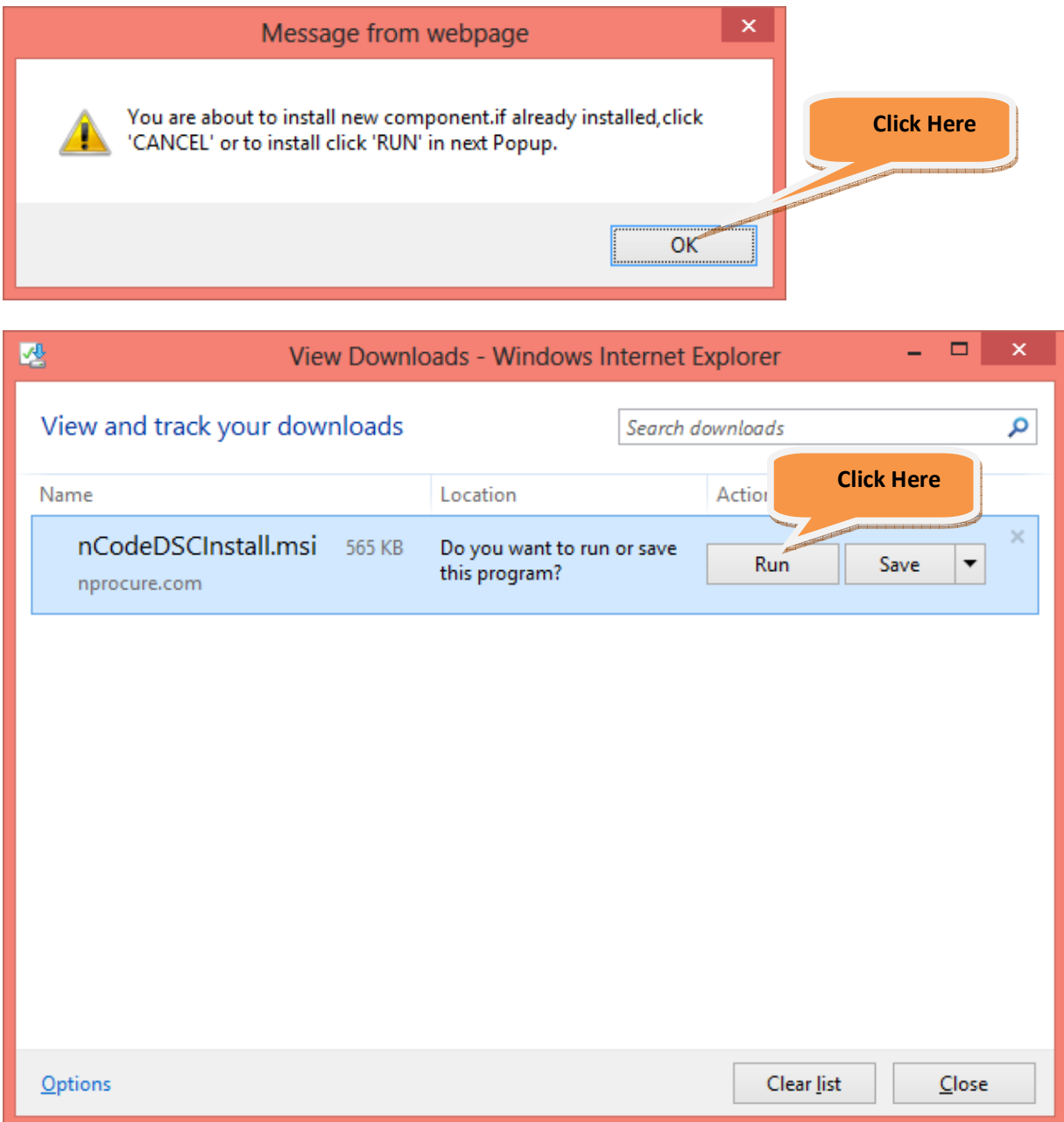

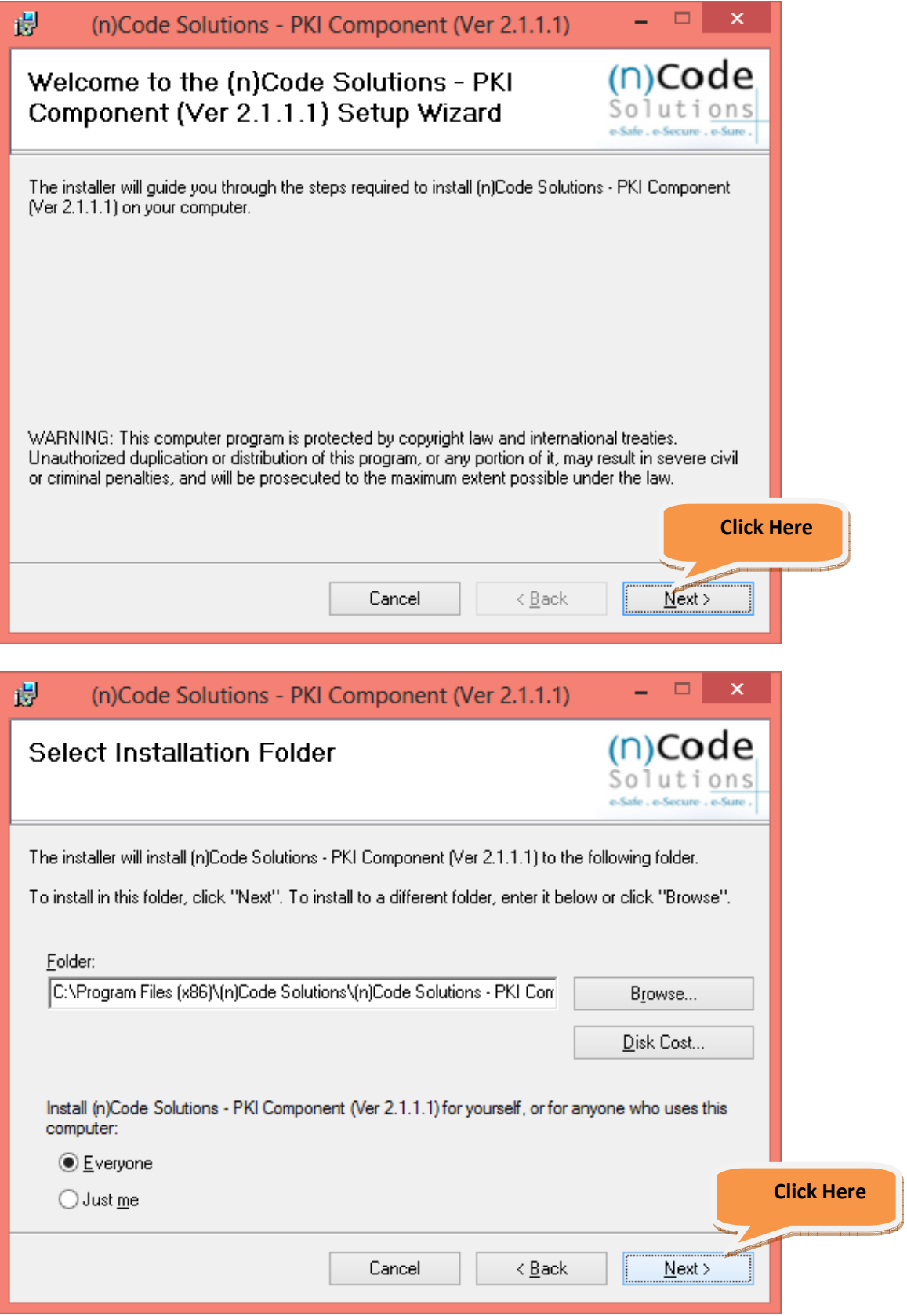

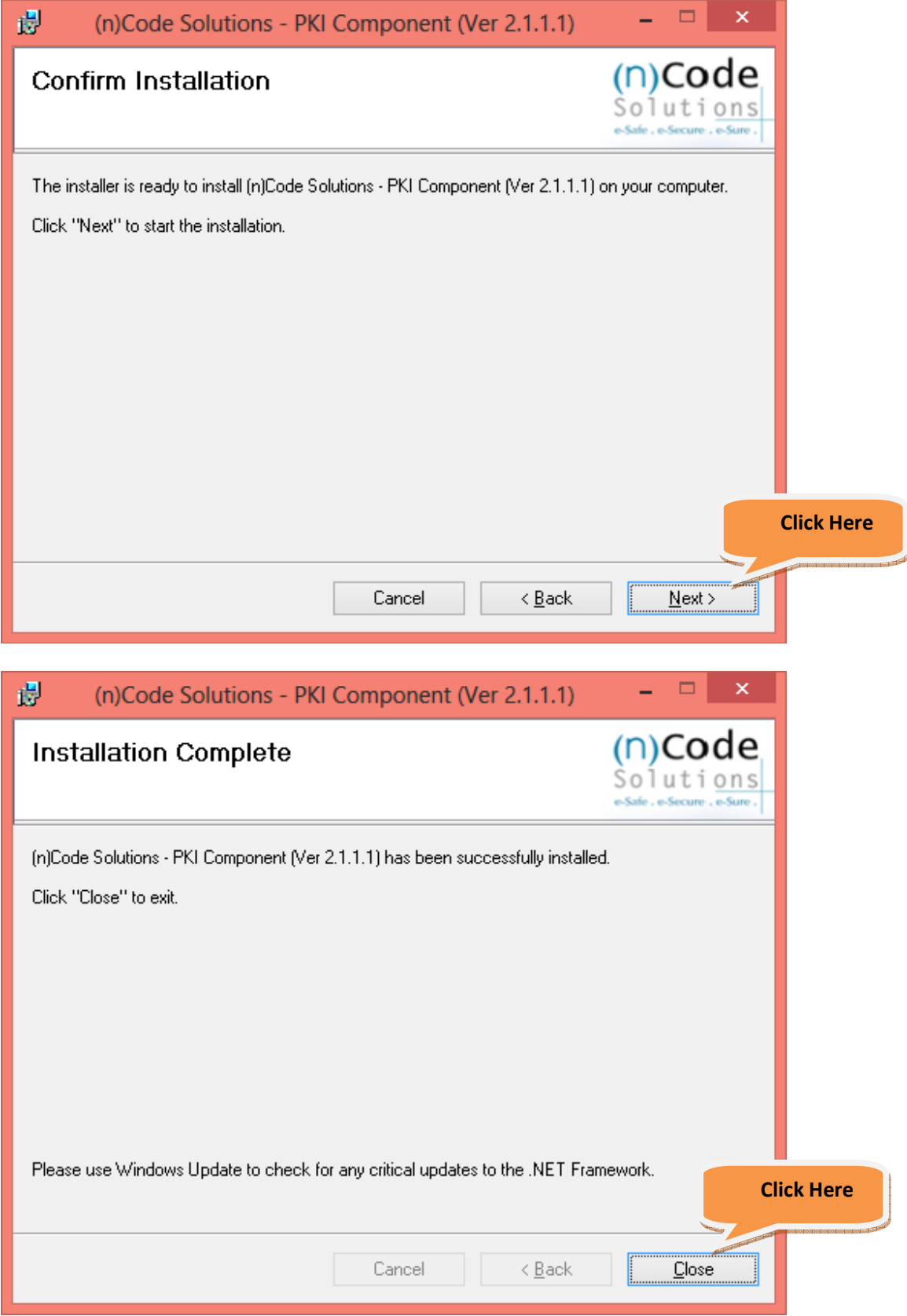

Now close the Internet Explorer browser and **re-open** www.nprocure.com for smooth access…

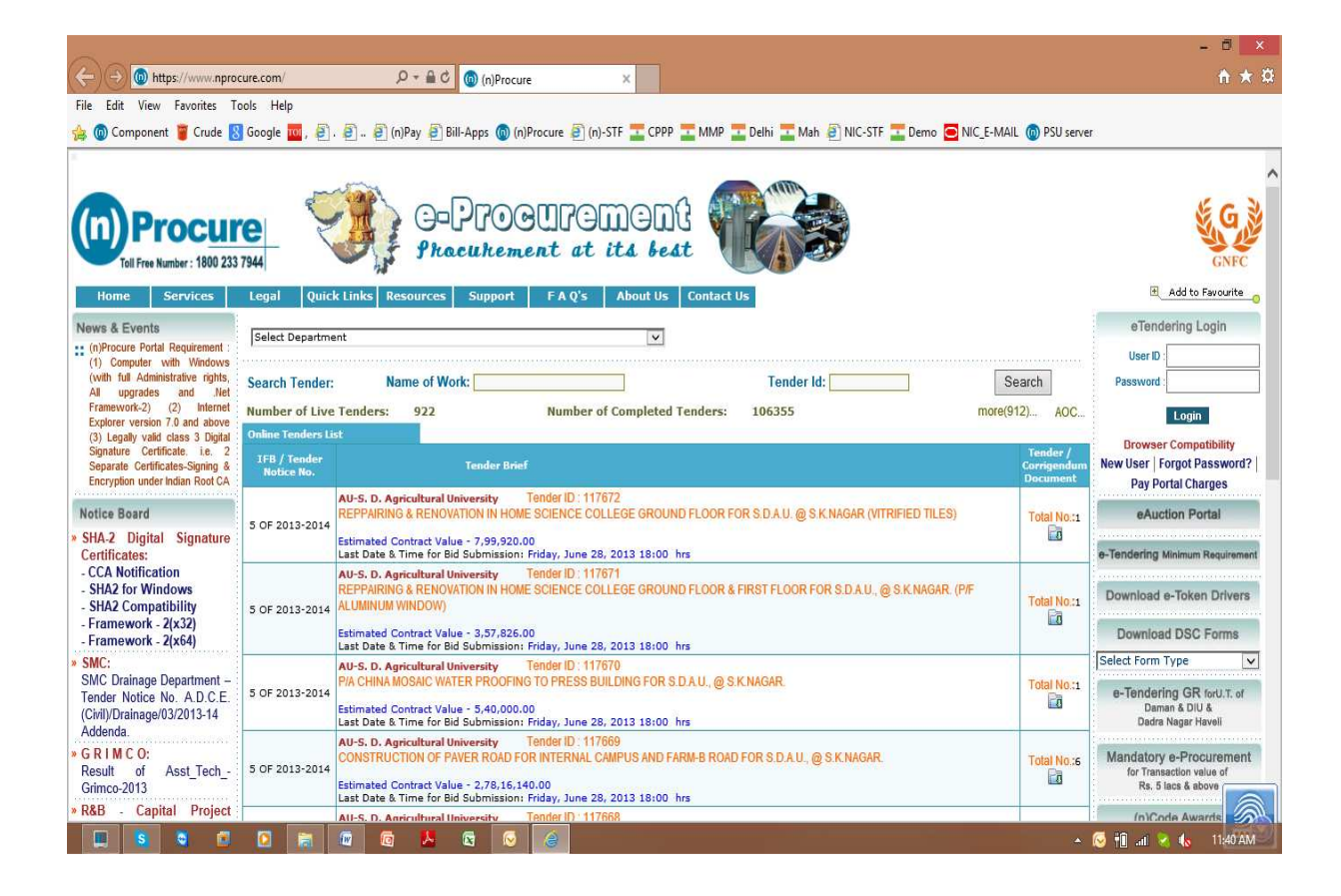

**For any clarifications or if training required to participate in online tenders, please contact (n)Procure Support team:-**

**(n)Code Solutions-A division of GNFC Ltd.,**  (n)Procure Cell 403, GNFC Infotower, S.G. Road, Bodakdev, Ahmedabad – 380054 (Gujarat)

**Direct Contact : +91-79-40007501, 40007512, 40007516, 40007517, 40007525**

## Regards

(n)Procure Support Team Web-site: https://www.nprocure.com